# **How to Reduce Printing Waste**

## **Microsoft Office 2010**

### **Know How Many Pages You Are Printing**

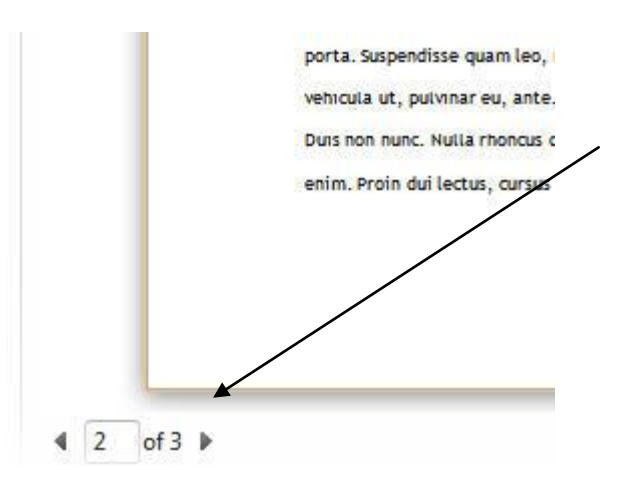

**After you click on Print,** it shows how many pages your job will be at the bottom.

(Use "Print Custom Range" feature, below, to not print unneeded pages.)

#### **Use "Print Custom Range"**

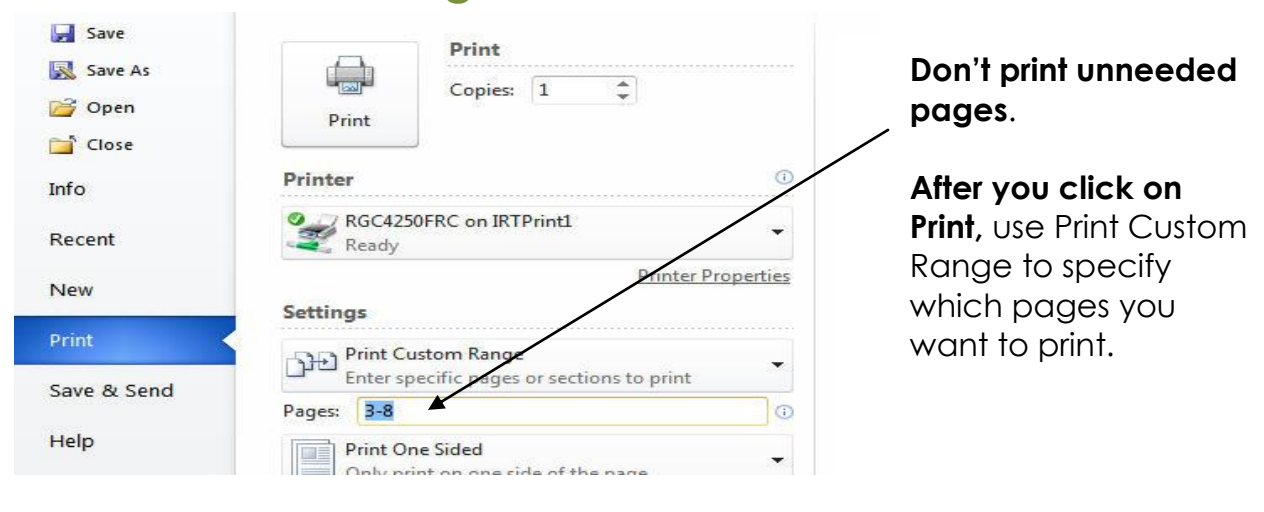

**Some ACC Libraries offer 2-sided printing. Ask if it is available.**

*Ask a librarian for help using any of these features.*

## **Only Print "Selected" Text**

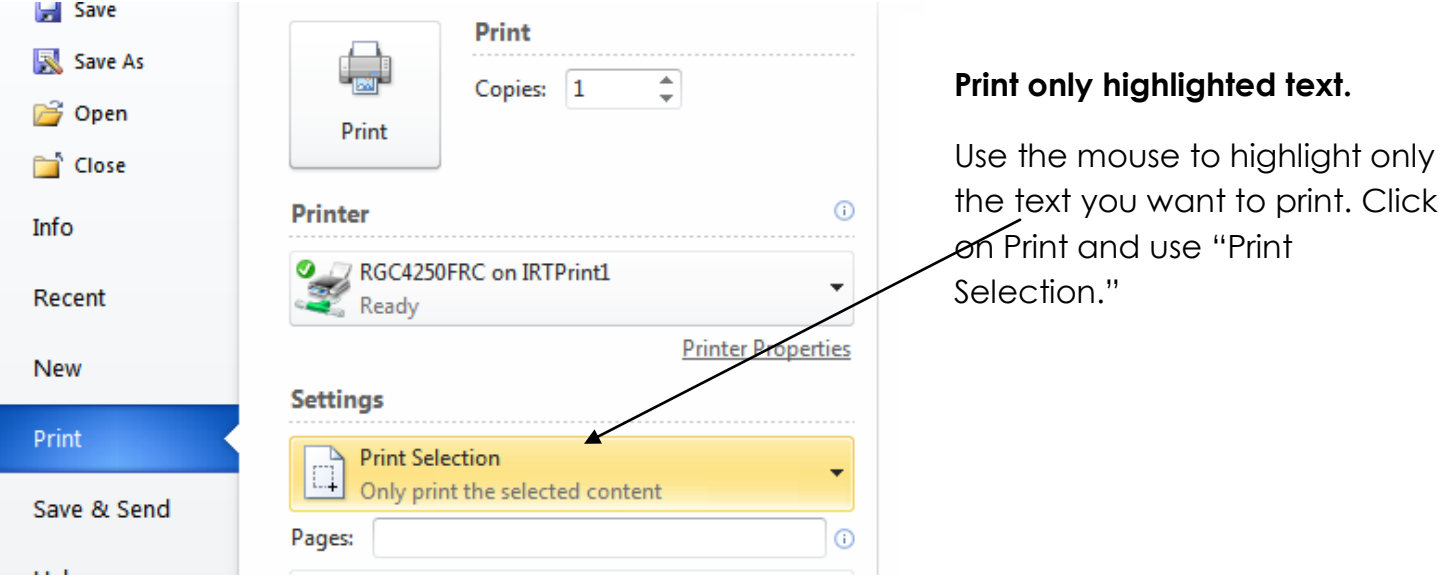

#### **Print More Than One Page Per Sheet**

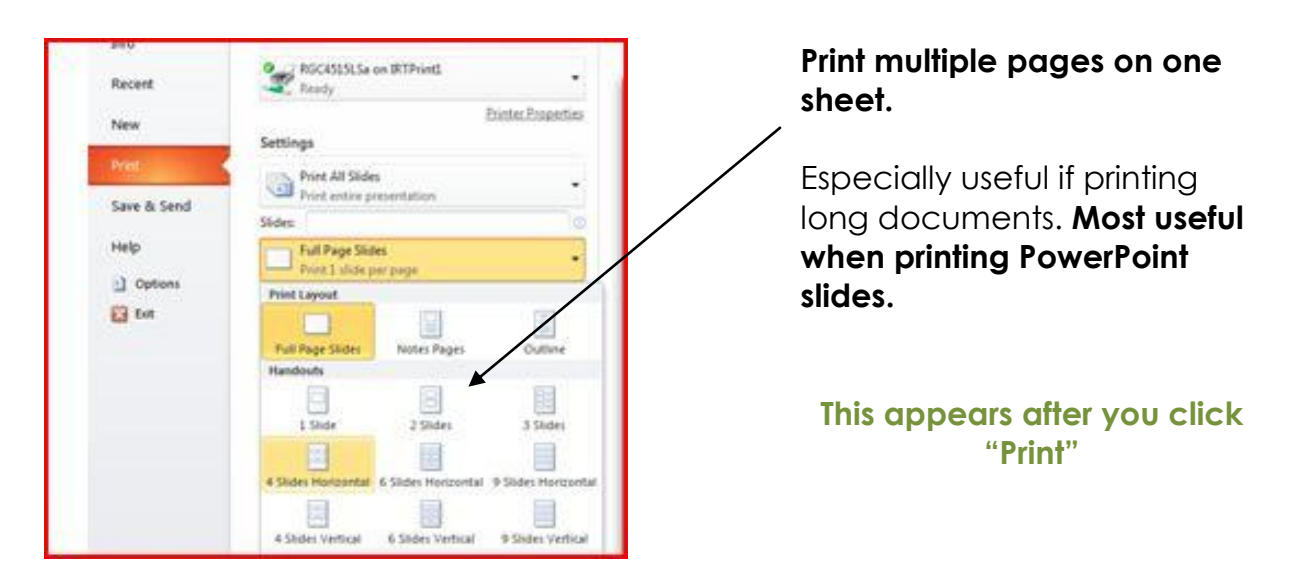

## **E-Mail Text to Yourself or Save to Google Drive Rather Than Printing**

Go paperless. Copy text and paste it into a Word document, then send it to yourself as an e-mail attachment. Or copy text and save it to your Google Drive account. In library databases, use the e-mail feature.

### **Save onto a USB Drive Rather Than Printing**

Every student should carry a USB (or "flash") drive. They can cost less than \$10 and hold huge numbers of documents.